# **GSM RELAY variant 2-TERM**

# **1. Introduction**

**GSM RELAY variant 2-TERM** called GSM RELAY2 TERM (a member of GSM RELAY2 family) **is designed for DIN rail mounting**. GSM RELAY2 TERM can control one independent electrical circuit in a building, e.g. one circuit of an accumulator stove or circuit for entry gate or garage gate opening. The control is made via SMS messages or by ringing. The device is ready to operate immediately after connection to power supply and inserting of a SIM card of any GSM operator. The GSM RELAY2 TERM has one output with a semiconductor switch, which can control a coil of relay. An electrical appliance e.g. electric heating system can be connected to this relay. The GSM RELAY2 TERM has also one logical input. This input can be activated by external voltage 8 to  $30V_{DC}$ . The GSM RELAY2 TERM can react on input status change by sending and SMS on preset phone number. It is also possible to readout the status of this input via status SMS from GSM RELAY2 TERM.

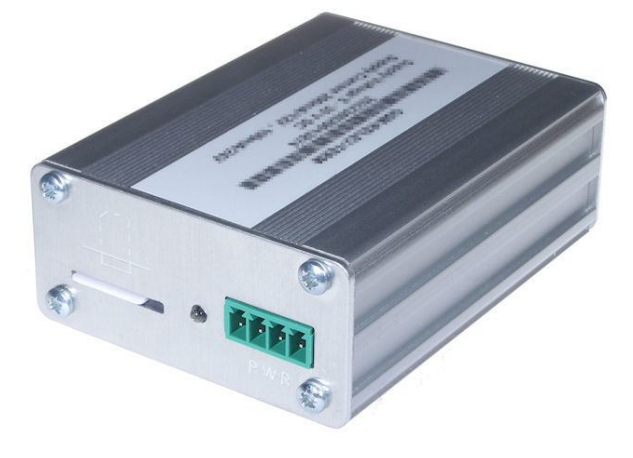

## **2. Package content**

1pc **GSM-RELE2-TERM**

1pc connector ETB45040G000Z 1pc printed documentation 1pc GSM antenna GSM-ANT11K

## **3. Installation**

To operate the GSM RELAY2 TERM a SIM card of any GSM operator is necessary. SIM card must be functional, active and must have PIN code turned off. Also some credit is necessary if SIM card is pre-paid. If you have SIM card supplied with device, continue to paragraph 3.

#### **Before inserting the SIM card into the GSM RELAY2 TERM device, it is necessary to turn off setting of the "PIN code"!**

Insert the active SIM card  $(=$  at least one call was made) to any mobile phone and turn off the requirement of setting the PIN. On most mobile telephones, this option can be found in menu "Setting the telephone protection" or "Setup -> Security -> PIN control".

- 2. Insert this prepared SIM card into the **GSM RELAY2 – TERM** device. See the picture.
- 3. Now it's possible to connect GSM antenna and power supply to **GSM RELAY2 TERM** 1 minute later the blue LED diode **GSM** will start flashing with a period of 3 sec.

4. For the first tests of GSM RELAY2 TERM the connection of an input and output is not

necessary.

- 
- 5. To make the first test of the **GSM RELAY2 TERM**, use your mobile telephone you want to use to control the appliance and send a SMS text message **1234 ON** to the telephone number of the SIM card inserted into the **GSM RELAY2 TERM**. This will switch on the plugged appliance. **GSM RELAY2 TERM** automatically sends a confirmation message on performing the operation.

To change the password 1234, insert the SIM card into any mobile telephone and in the phonebook on the SIM card in field "Names" for name xCode change the telephone number 1234 to a number<br>you select. The device reacts to the SMS text message from any telephone as long as the access<br>password matches. The very first o output by "ringing" on the device.

6. Try **"ringing"** on device. You can make pulse on OUT2 for approx. 4 seconds by calling to **GSM RELAY2 TERM** (with factory settings). The device hangs up the call and makes pulse on the output. This can be used for example for opening entrance gate. You have to use the same phone number as was in the very first SMS sent to the device. For more information see chapter List of All Parameters at the end of this document, parameter "xRemUser".

# **4. Technical specifications**

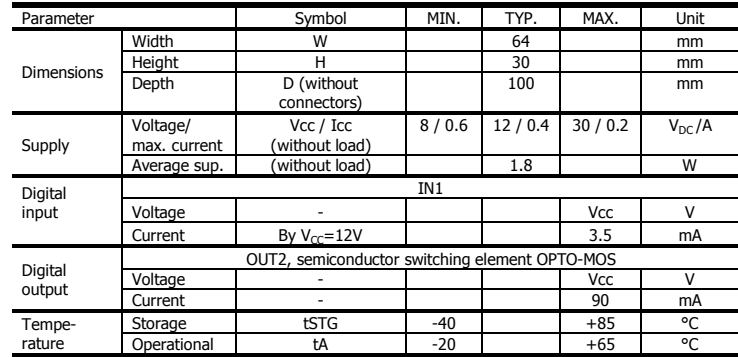

**Use GSM RELAY2 TERM inside box with ingress protection at least IP44**!

## **5. Hardware**

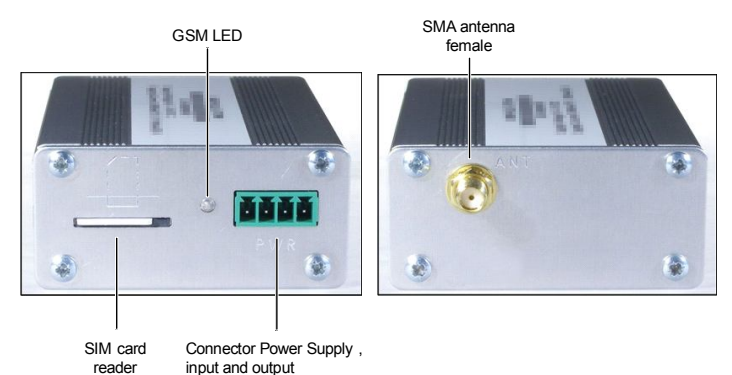

### **5.1 Power Supply, Input and Output**

The green connector combines power supply, input and output of the device. Power supply has to be in range  $+8$  V<sub>DC</sub> to  $+30$  V<sub>DC</sub>. The device is protected against reversing the polarity by a diode and against overvoltage by Zener diode. It's possible to insert 1.25A fuse into power supply line  $V_{CC}$  when requested.

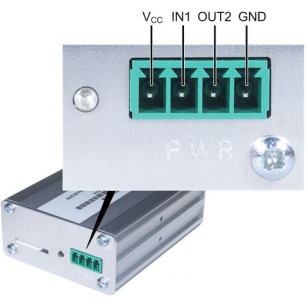

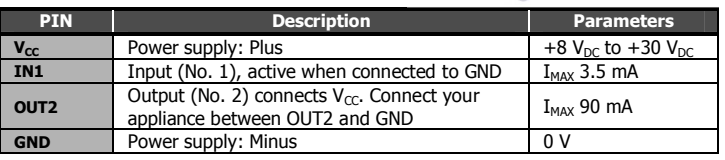

Recommended connection of **GSM RELAY2 TERM**:

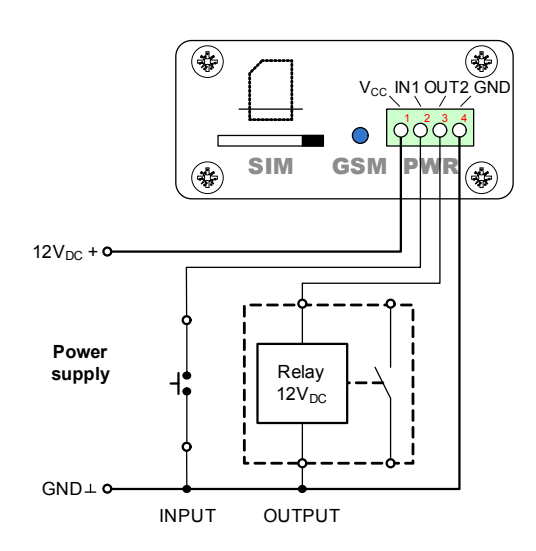

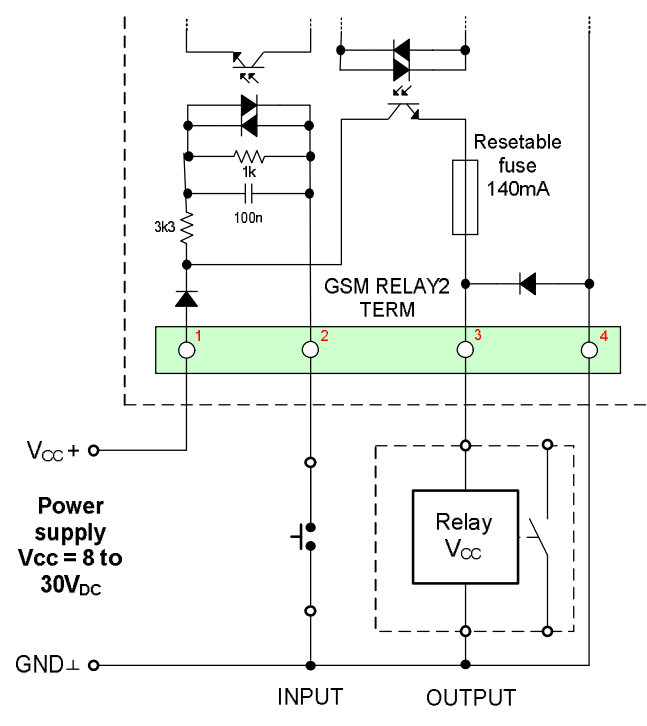

#### 5.2 LED diode

There is an indication blue "GSM" LED on the front panel of the device.

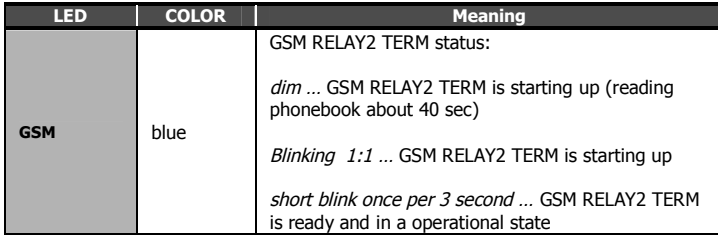

### 5.3 SIM card reader

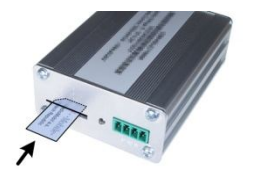

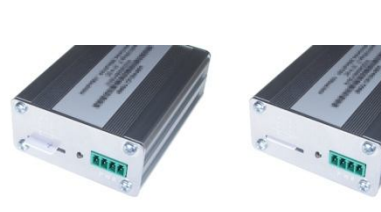

**Antenna** 

Use SMA male antenna, impedance 50 Ω.

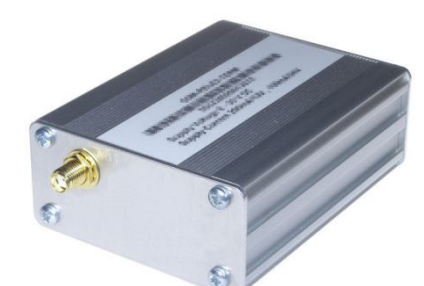

## **6. Configuration**

Configuration parameters of a GSM RELAY2 TERM are stored on a SIM card phone book. The phone book contains a pairs <name, number>. After Power On of GSM RELAY2 TERM this phone book is searched for the names in a following table: (Names are not case sensitive, xcode = xCODE)

If any parameter is not present, the default value for this parameter will be used. All phone numbers must be in an international form: + (Country code) (phone number) e.g. +420777777497.

*Tip:* Use your mobile phone to make changes in parameters of GSM RELAY2 TERM: Insert the SIM card from the GSM RELAY2 TERM into your mobile phone. Make necessary changes of parameters in a phone book of a SIM card and put the SIM card back into GSM RELAY2 TERM again.

The first person who sends valid SMS to GSM RELAY2 TERM with a "clear" SIM card inserted became a main user (master) of the device.

In all following examples we suppose the GSM RELAY2 TERM is already fully functioning with a SIM card. (See chapter **Installation**).

### 6.1 Remote heating control in a cottage

The electrical appliance is connected to OUT2 output of GSM RELAY2 TERM Example of parameters on a SIM card:

xCode 1234

The following SMS message will switch ON the el. power to a heating: 1234 ON

### 6.2 Entry gate opening by call from a mobile phone (without confirmation)

The gate control is connected to OUT2 output of GSM RELAY2 TERM Example of parameters on a SIM card:

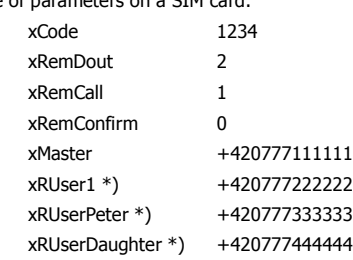

GSM RELAY 2 TERM will reject incoming call from these phone numbers and will generate pulse on OUT2 (=open or close entrance gate)

#### 6.3 Entry gate opening by call from a mobile phone (with confirmation)

The gate control is connected to OUT2 output of GSM RELAY2 TERM Example of parameters on a SIM  $\alpha$ 

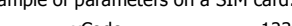

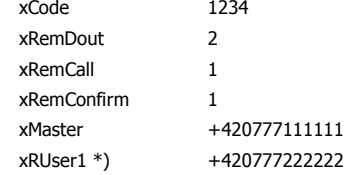

GSM RELAY2 TERM will reject incoming call and if the phone number is in the phonebook on a SIM card it calls back. In case the user rejects the call within 29 seconds the GSM RELEY2 TERM will generate a pulse on OUT2 to open the gate.

#### 6.4 Alarm via SMS for more users (an input IN1 is activated by voltage)

Example of parameters on a SIM card: xeI1+LH+SMS +420777111111 xeI1+LH+SMS1 \*) +420777222222

### 6.5 Call from GSM RELAY 2 TERM when voltage from input IN1 disappears

Example of parameters on a SIM card:

xeI1+HL+CALL +420777111111

#### 6.6 Limit the number of alarm SMS (max. 1 SMS every 3 days)

Example of parameters on a SIM card:

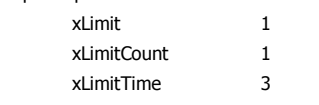

#### 6.7 Setup credit limit to 70 CZK

Example of parameters on a SIM card. When credit drops bellow 70 CZK, GSM RELAY2 TERM will send warning SMS message.

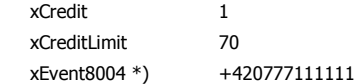

See the chapter "List of All Parameters".

\*) These parameters must be created by user in the phone book on SIM card.

# **7. Event SMS Messages**

Whenever any event appears on the GSM RELAY2 TERM input or output for longer than minimum specified time, the GSM RELAY2 TERM sends an SMS about this event. To increase the probability the user will read the SMS it can be followed by a voice call from GSM RELAY2 TERM. See the **xe[...+...+.....]** parameters.

If you answer the phone call you will hear a voice message in a form of DTMF signals.

# **8. Advanced functions**

### 8.1 Automatic Voice Call

This function is useful when the GSM operator (e.g. O2 in the Czech Republic) requires at least one paid voice call to be done during certain time period to keep the SIM card active.

The function can be setup by **xAutoCall, xAutoCallInt, xAutoCallIntFrom, xAutoCallIntTo** parameters (see chapter "List of All Parameters"). Format of **xAutoCallInt** parameter is:  $1 = 1$  month,  $\#2 = 2$  days,  $*3 = \text{hours}, 1\#2*3 = 1$ month 2 days 3 hours.

The GSM RELAY will call you between 9:00 and 18:00 of a local time. It means you will not be woken up in the middle of night. If you will not answer the call, the GSM RELAY will repeat the call after 2 minutes again.

#### **Example**

Make a call every 30 days between 9:00 and 18:00. **xAutoCall =** e.g. +420123456789  $x$ AutoCallInt =  $\#30$ **xAutoCallIntFrom =** 9 **xAutoCallIntTo =** 18

### 8.2 Automatic SMS message

This function is useful for reporting "I am alive" via SMS messages. You can set a phone number to send automatic SMS message (**xAutoSms**), time period between two SMS messages (**xAutoSmsInt**), begin (**xAutoSmsIntFrom**) and end (**xAutoSmsIntTo**) time, when automatic SMS message is allowed to be sent. Format of **xAutoSmsInt** parameter is:  $1 = 1$  month,  $\#2 = 2$  days,  $*3 =$  hours,  $1\#2*3 = 1$ month 2 days 3 hours.

#### **Example**

Send a SMS message every day between 18:00 and 21:00.  $xAutoSms = e.g. +420123456789$ **xAutoSmsInt**  $=$  #1 **xAutoSmsIntFrom =** 18 **xAutoSmsIntTo =** 21

### 8.3 Redirection of SMS without valid password

Master (parameter xMaster) can get all messages sent to the GSM RELAY without valid password. This function helps to watch all unauthorized attempts to control the GSM RELAY. Every SMS message without valid password is forwarded to phone number according to parameter xMaster, if this function is switched on. For example credit warning message from provider.

Use parameter **xRedirect** to switch this function on or off (value  $1 =$  function on, value  $0 =$  function off).

## **9. GSM RELAY2 TERM Control**

### 9.1 Output control by "ringing"

GSM RELAY2 TERM is set by the manufacturer to switch ON an output OUT2 for 4 seconds based on ringing from any user listed in GSM RELAY2 TERM phonebook. This pulse is useful e.g. for opening of an entry gate. Test this function by a call to GSM RELAY2 TERM from your mobile phone (it's important to send a valid command SMS to GSM RELAY2 TERM from your mobile phone if have inserted a "new" SIM card to GSM RELAY2 TERM first).

GSM RELAY2 TERM rejects a call and then immediately generates a pulse on an output OUT2.

### 9.2 Remote control of GSM RELAY2 TERM via SMS:

GSM RELAY2 TERM is controlled via SMS of the GMS network. Text SMS are in form: <PASSWORD> <COMMAND> [<RETURN COMMAND>]

Example:

1234 OFF NOBACK … GSM RELAY2 TERM will switch OFF an appliance connected to output OUT2. Confirmation SMS message will not be sent

#### **Password (access code)**

Password is a main security item for GSM RELAY2 TERM control. Command SMS are accepted from any phone number. It means anybody who knows the password and the phone number can control the GSM RELAY2 TERM. The password is a string of digits (1 to approx. 20) which must be on the beginning of any command SMS. Otherwise the SMS will be ignored. A text before the password is automatically ignored. It is useful when command SMS are sent from Internet GSM gates.

Factory setting of a password (see chapter List of All Parameters, parameter xCode) is:

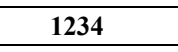

#### **Command**

This part of a message specifies a requested action. See the following table for available commands. GSM RELAY2 TERM is not a case sensitive. It's possible to use more commands in one SMS. Commands are separated by a space.

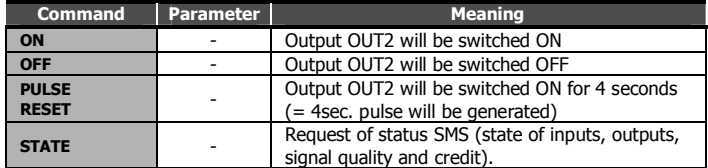

*Tip:* It's possible to use more commands in one SMS. Commands are separated by a space (see an example).

Examples:

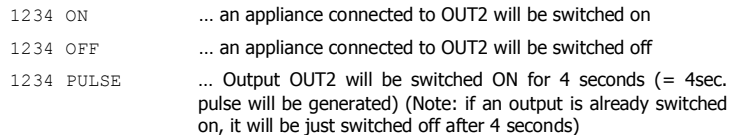

#### **Confirmation SMS**

If a *command message* contains a valid password (access code) the GSM RELAY2 TERM sends back a confirmation message which informs if a command was accepted (see chapter Status SMS). If you don't want a confirmation message (e. g. when sending a command SMS from the Internet GSM gates) add a command "NOBACK".

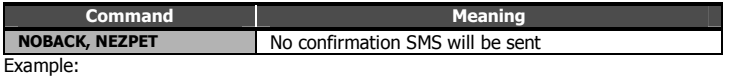

1234 ON NOBACK … GSM RELAY2 TERM switch on an appliance connected to output OUT2, but no confirmation message will be sent

### 9.3 Status message

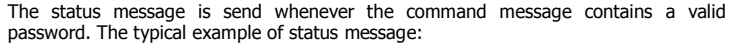

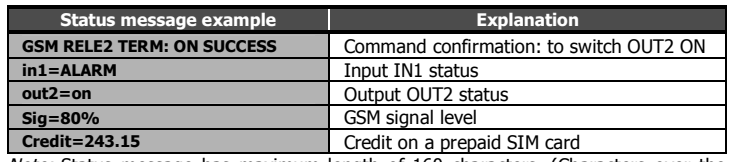

*Note:* Status message has maximum length of 160 characters. (Characters over the length of 160 will be lost).

The states of input and output:

 $int: ok = state I$  ALARM = state H

**out2:** off = state L, off = state H

### 9.4 Remote Control via the application for OS Android

The application for OS Android called SeaControl is used for control and monitoring of GSM RELAY, you can download it for free. For detailed information and downloading the application, go to www.seapraha.cz and write GSM-CONTROL into the searchbox. This application communicates with a GSM relay via SMS.

## **10. Warranty**

General warranty period is 12 months after purchase, when eventual malfunction device will be repaired free of charge in SEA company while shipping to SEA is paid by customer and SEA pays for shipping back to customer. For SW there is 24 months warranty under following conditions:

Both CPU and PC software is sold "as is". The software was created by the best software engineers in SEA and was carefully tested both in SEA and also by SEA customers using GSM applications products made in SEA. In spite of making all possible to get error free software it can happen, that the software in CPU or PC

programming SW or their mutual interaction has some error under some specific conditions. If such error is found and the description of the problem including configuration file is sent by E-mail to SEA ltd., the error is removed free of charge and SEA will send new SW by E-

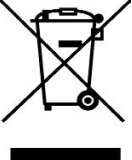

mail to customer. SEA ltd. has NO RESPONSIBILITY for any damage, lost, costs and any other problems direct or inducted, caused by such SW error, by eventual device malfunction from any reason or by undelivered SMS from the device.

# **11. Frequently Asked Questions (FAQ)**

What is necessary to use the GSM RELAY2 TERM?

- Good quality GSM signal in place where GSM RELAY2 TERM will be used (at least 2 bars on your mobile phone)
- Sufficient credit (in case a prepaid SIM card is used)
- No phone call redirection
- The user has to know to operate his mobile phone (PIN usage deactivation, Phonebook contact changing)

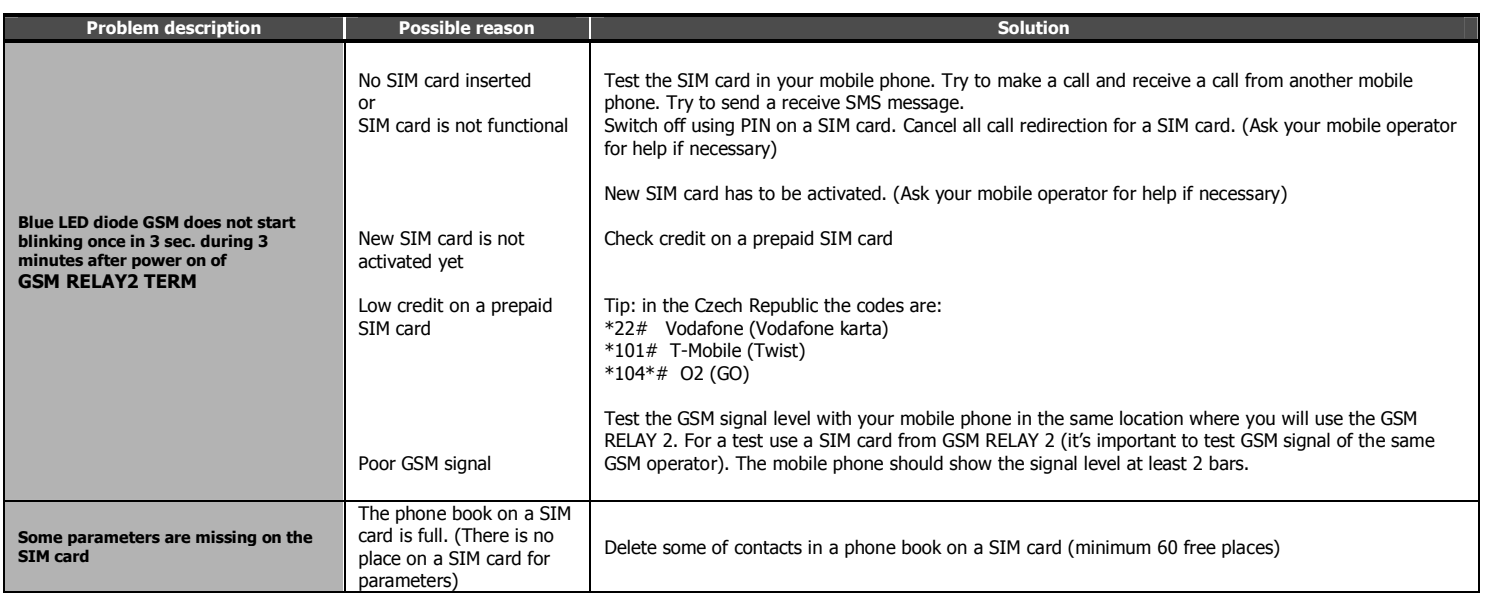

# **12. List of All Parameters**

**General**

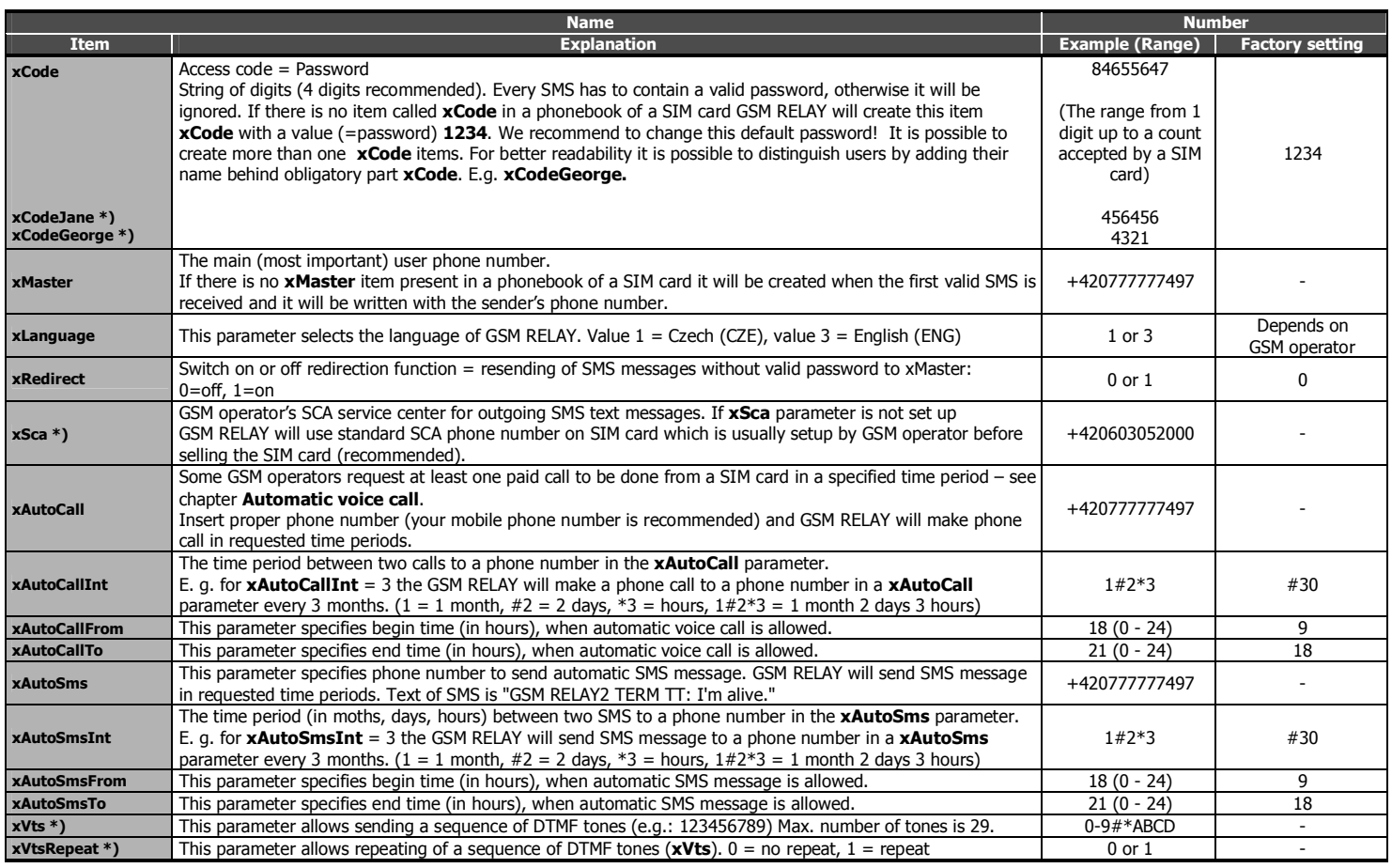

**Call control**

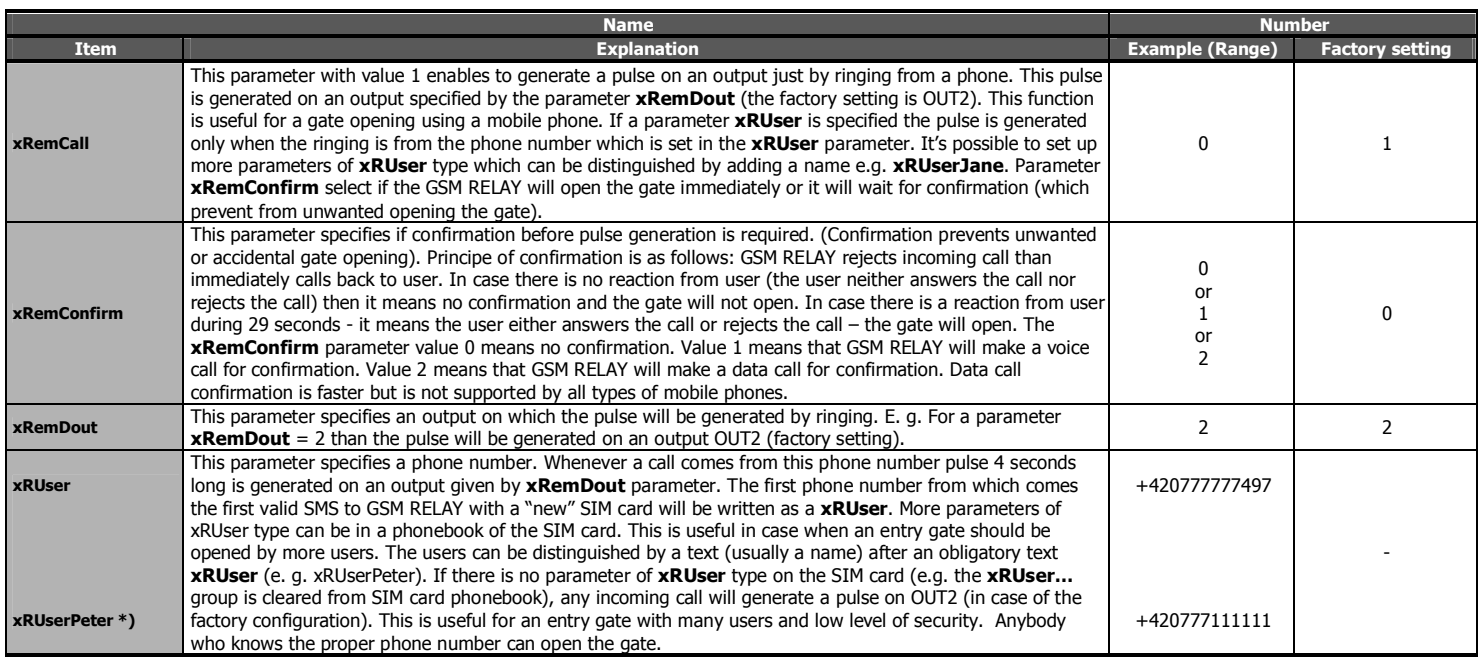

#### **Inputs and outputs**

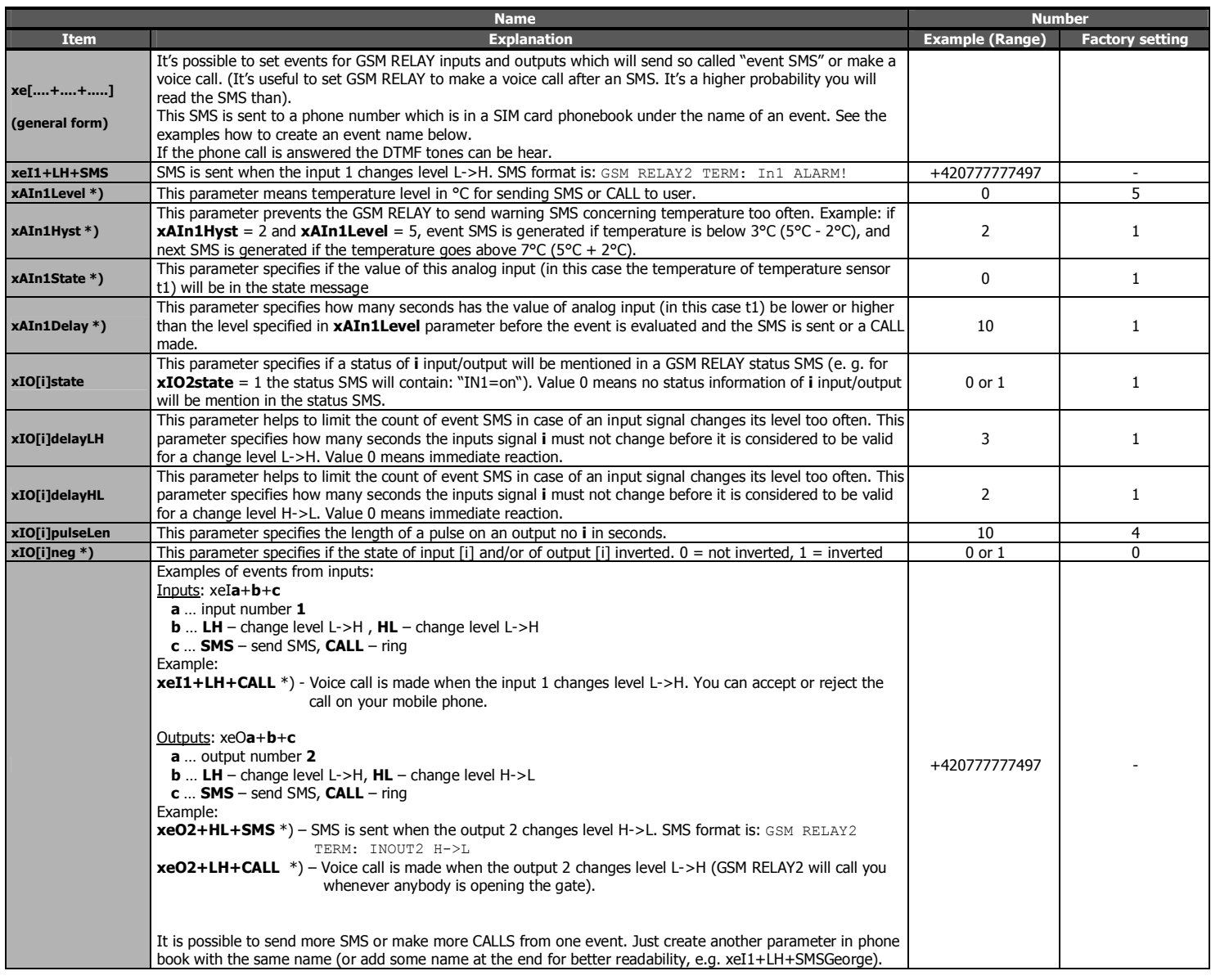

**Credit**

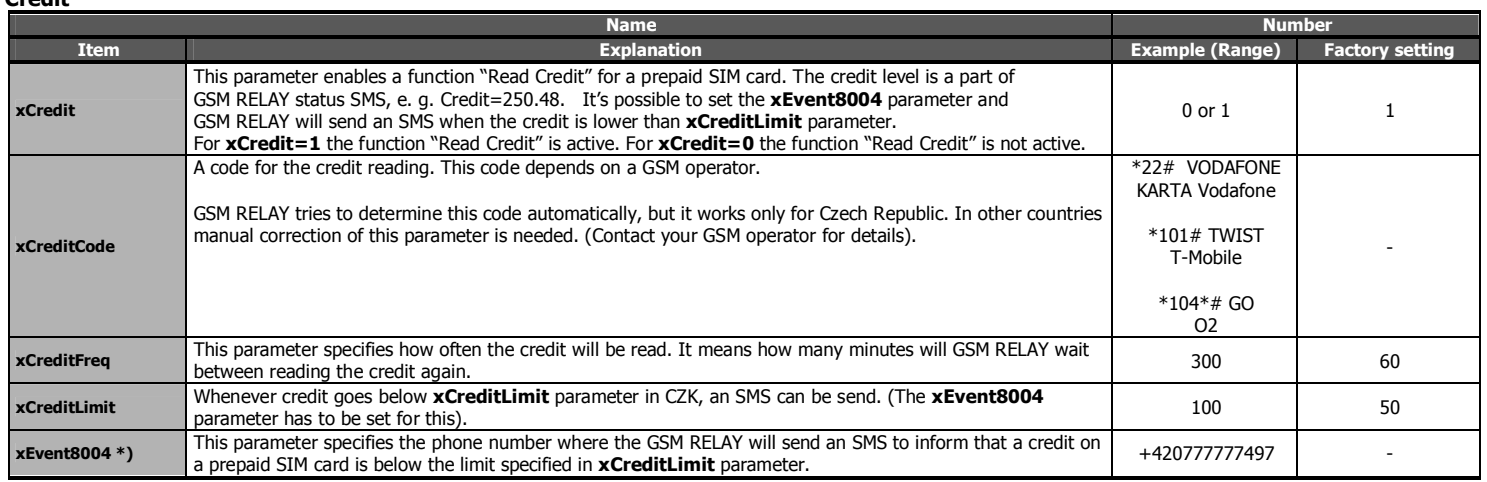

#### **Limits**

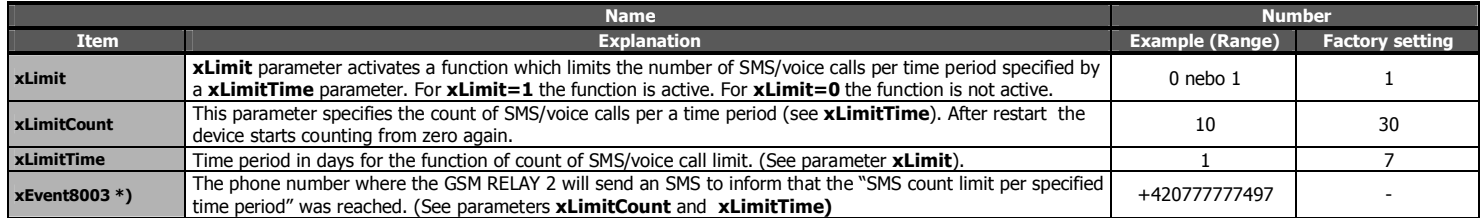

\*) These parameters are not created on phonebook automatically. The user has to insert them manually if change of the default value of the parameter is needed.

Some parameters on SIM card are for future use. Please do not change it (**xgprs, \*\*\*1, \*\*\*2, \*\*\*3, \*\*\*4, xhistory**).

Following parameters are added on the SIM card after receiving the first valid SMS **(the phone number of SMS sender is used):**

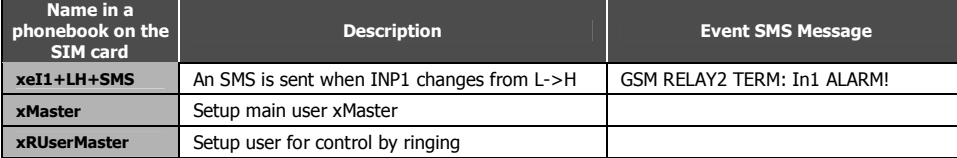